# Tecniche di rilievo integrato per processi Scan-to-BIM

**di Mauro Lo Brutto**

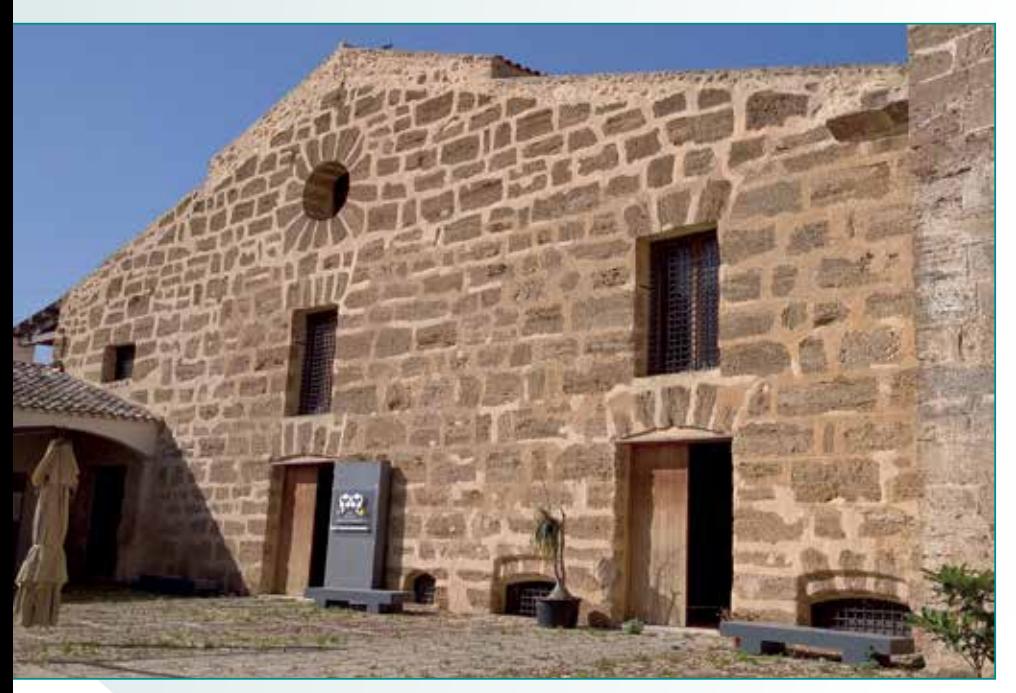

**Fig. 1 - Facciata principale della "Real Cantina Borbonica".**

Negli ultimi anni, l'in-la gestione e la conservazione novazione tecnologica per la pianificazione, degli edifici è stata notevolmente potenziata dall'approccio BIM (Building Information Modeling). Come è noto il BIM è usato per definire un processo collaborativo per la realizzazione e la gestione di un edificio o di una infrastruttura durante il suo intero ciclo di vita, dalla pianificazione alla demolizione. Il BIM è stato originariamente sviluppato come un processo per il settore delle nuove costruzioni, ma in considerazione dei notevoli benefici per i settori dell'architettura, dell'ingegneria e delle costruzioni (Architectural, Engineering and Construction - AEC) il suo impiego è stato esteso con successo anche per gli edifici esistenti, specialmente per quelli storici.

Quando il processo BIM è applicato a edifici di valore storico e architettonico viene in genere definito con l'acronimo HBIM (Historic o Heritage - Building Information Modeling). Per lo sviluppo di un HBIM è però necessario far precedere la fase di modellazione parametrica, tipica del processo BIM, da un rilievo 3D per acquisire tutti i dati geometrici utili alla produzione del modello tridimensionale as-built dell'edificio stesso (Murphy et al., 2017). Questo approccio è chiamato Scan-to-BIM e prevede l'utilizzo di moderne tecniche di rilievo 3D (laser scanner e/o fotogrammetria) che permettono la generazione di nuvole di punti utilizzate per la successiva fase di modellazione parametrica (Wang et al, 2019). L'approccio Scan-to-BIM (cioè il processo di creazione di un

**Utilizzo del processo HBIM (Historic o Heritage - Building Information Modeling) applicato a edifici di valore storico e architettonico, combinato con l'approccio Scan-to-BIM attraverso l'esecuzione di moderne tecniche di rilievo integrato 3D nel caso di studio della "Real Cantina Borbonica" di Partinico (PA).**

modello informativo parametrico dell'edificio da una nuvola di punti) è una delle maggiori sfide nello sviluppo dell'HBIM che può però presentare alcune difficoltà dovute sia alla fase di rilievo 3D che alla fase di modellazione parametrica. Le dimensioni e la complessità architettonica dell'edificio, così come la situazione logistica, spesso condizionano il rilievo 3D; le forme degli elementi architettonici delle architetture storiche, più particolari rispetto a quelle dell'architettura moderna, e la conseguente mancanza di appropriati oggetti parametrici o "famiglie" nella libreria del software BIM potrebbero rendere la modellazione parametrica molto più difficile o addirittura impossibile. Per l'acquisizione dei dati 3D, l'integrazione di diverse tecniche e l'utilizzo di diverse "strategie"

di rilievo sono spesso essenziali per superare le difficoltà logistiche, soprattutto quando gli oggetti da rilevare sono edifici complessi o si trovano in luoghi dove è difficile operare (per esempio all'interno dei centri storici). In genere, una delle strategie di rilievo più utilizzate prevede che l'acquisizione dei dati 3D dell'interno dell'edificio possa essere effettuata tramite un rilievo laser scanner mentre i dati dell'esterno vengano ricavati con rilievi laser scanner e/o fotogrammetrici soprattutto tramite UAS (Unmanned Aircraft Systems) (Rocha et al., 2020). Uno dei problemi più comuni nell'acquisizione dei dati durante un processo Scan-to-BIM è comunque quello di collegare i rilievi effettuati all'interno con quelli all'esterno dell'edificio, soprattutto in tutti quei casi in cui le aperture o i passaggi tra interno ed esterno sono molto limitati (Murtiyoso e Grussenmeyer, 2018). La corretta unione delle nuvole di punti generate per l'interno con quelle ottenute per l'esterno è un passo molto importante per garantire l'esatta ricostruzione della geometria complessiva dell'edificio. Per verificare approcci basati sull'integrazione di diverse tecniche di rilievo (topografia, fotogrammetria e laser scanning) che migliorino la fase di acquisizione dei dati nel processo Scan-to-BIM è stato sperimentato un metodo di rilievo basato esclusivamente su un vincolo topografico per unire nello stesso sistema di riferimento tutti i dati acquisiti (nuvole di punti laser scanner, nuvole di punti fotogrammetriche). Questo metodo è stato applicato per realizzare il modello parametrico HBIM della "Real Cantina Borbonica" di Partinico in provincia di Palermo. La "Real Cantina Borbonica" di Partinico costruita per or-

dine del re Ferdinando I di Borbone tra il 1800 e il 1802 rappresenta un singolare esempio dell'architettura industriale avanzata dell'epoca. L'edificio ha una pianta rettangolare di circa 1000 m2 (circa 36 metri in lunghezza per 26 m in larghezza) ed è composto da un corpo principale più una parte secondaria (sul lato sud-est) che era pre-esistente rispetto al corpo principale. Il corpo principale dell'edificio è diviso in tre navate sostenute da pilastri e archi. La navata destra e quella centrale sono aperte (Fig. 1), mentre la navata sinistra è stata chiusa con un muro. L'acquisizione dei dati è stata pianificata eseguendo un rilievo topografico finalizzato a misurare una poligonale topografica chiusa all'esterno dell'edificio, un rilievo laser scanning per acquisire una nuvola di punti degli ambienti interni e un rilievo fotogrammetrico da UAS per ottenere una nuvola di punti delle parti esterne dell'edificio. Il risultato del rilievo doveva essere una nuvola di punti unica dell'intero edificio con una risoluzione inferiore ad 1 centimetro e utilizzabile per le successive operazioni di

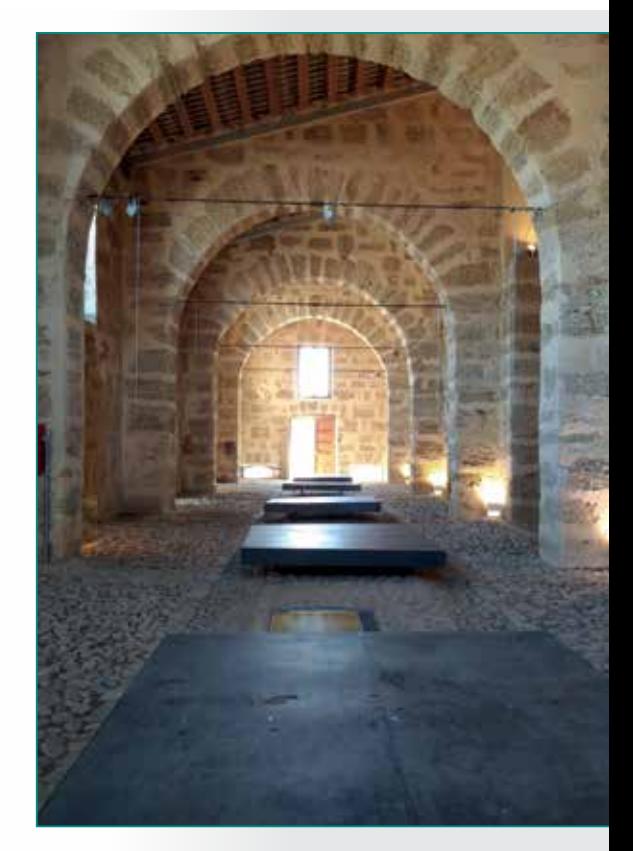

**Fig. 2 - Interno della "Real Cantina Borbonica".**

modellazione. L'aspetto più critico del rilievo era rappresentato dal collegamento tra l'ambiente interno e quello esterno. Questo collegamento poteva essere fatto solo attraverso i due ingressi nella facciata principale (Fig. 2). La poligonale topografica esterna,

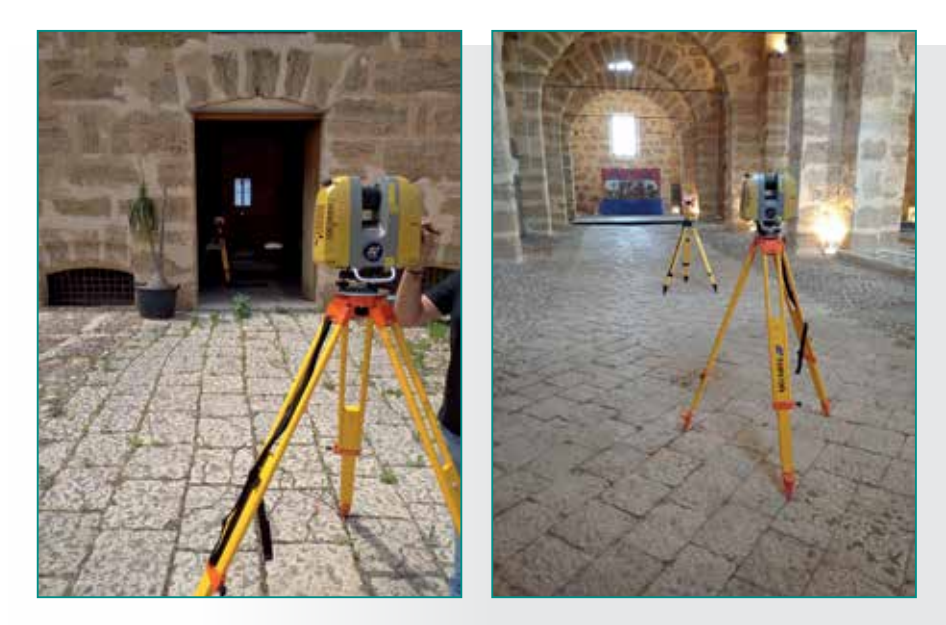

**Fig. 3 – Fasi del rilievo laser scanner all'esterno e all'interno dell'edificio.**

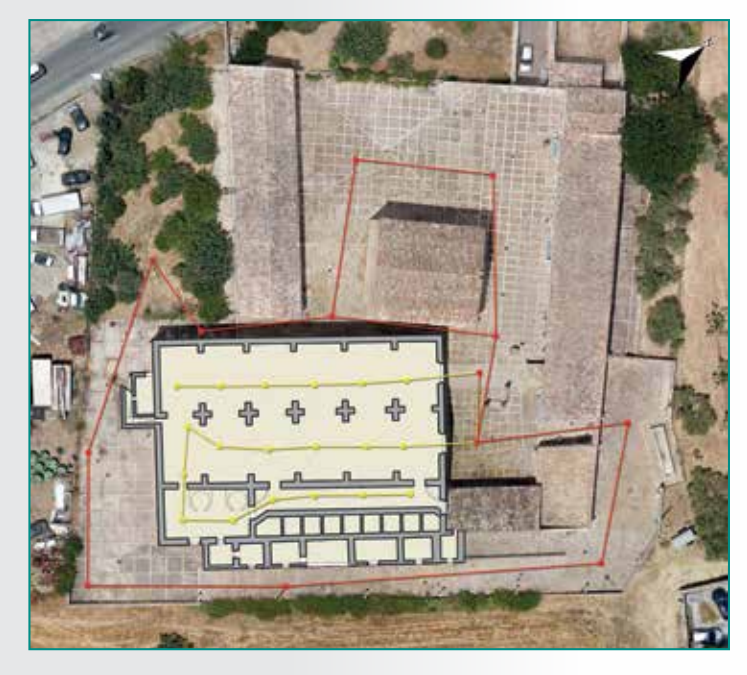

**Fig. 4 - Schema della poligonale topografica esterna (in rosso) e della poligonale laser scanner (in giallo).**

misurata con una stazione totale, era composta da 12 vertici ed è stata calcolata in un sistema di riferimento locale ottenendo scarti quadratici medi delle coordinate nell'ordine di qualche millimetro sia in planimetria che in quota. La poligonale topografica è stata utilizzata per definire un sistema di riferimento comune per tutti i dati e per misurare i Ground Control Points (GCPs) e i Check Points (CPs) per il rilievo fotogrammetrico.

Il rilievo laser scanner è stato eseguito con uno strumento Topcon GLS-2000; sfruttando l'approccio topografico per la registrazione delle scansioni disponibile con questo strumento, il rilievo laser scanner è stato eseguito in modo tale che tutti i punti di scansione fossero collegati per formare una poligonale topografica interna all'edificio (Fig. 3). La poligonale laser scanner è stata realizzata imponendo che due punti di scansione

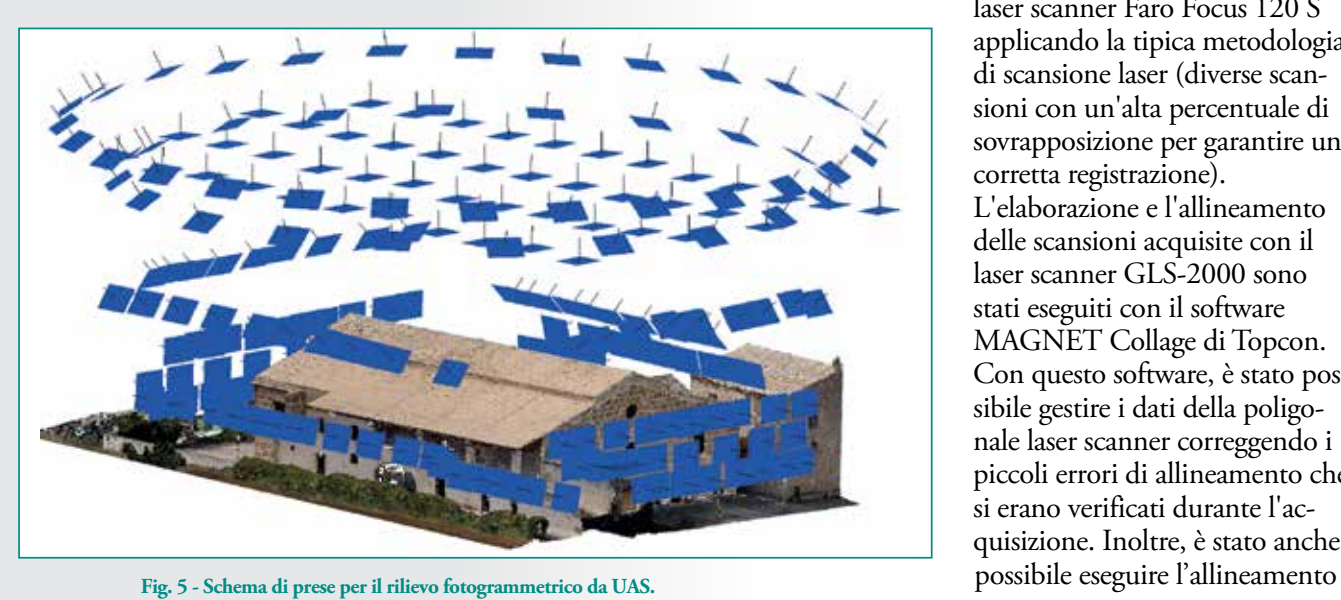

fossero posizionati all'esterno dell'edificio in corrispondenza di due vertici della poligonale topografica (il primo vertice della poligonale e il punto di orientamento della poligonale) (Fig. 4). Le scansioni sono state quindi registrate automaticamente in fase di acquisizione. Questo metodo consente di utilizzare il laser scanner come strumento topografico e ha il vantaggio di permettere il collegamento di scansioni senza elevate percentuali di aree comuni. L'approccio topografico nella registrazione delle scansioni laser rappresenta un metodo particolarmente utile per superare i problemi di allineamento tra le scansioni all'interno e all'esterno degli edifici. Inoltre, consente anche di avere tutti i dati laser scanner già in fase di acquisizione nello stesso sistema di riferimento topografico utilizzato per le altre tecniche di misura (rilievo topografico e fotogrammetrico).

Per completare il rilievo 3D della "Real Cantina Borbonica", è stato necessario eseguire le acquisizioni laser scanner anche del lato sud-est. Questo è composto da diverse stanze al piano terra non accessibili dalla sala principale e da un portico esterno superiore. L'acquisizione dei dati di questi spazi è stata effettuata con un laser scanner Faro Focus 120 S applicando la tipica metodologia di scansione laser (diverse scansioni con un'alta percentuale di sovrapposizione per garantire una corretta registrazione). L'elaborazione e l'allineamento delle scansioni acquisite con il laser scanner GLS-2000 sono stati eseguiti con il software MAGNET Collage di Topcon. Con questo software, è stato possibile gestire i dati della poligonale laser scanner correggendo i piccoli errori di allineamento che si erano verificati durante l'acquisizione. Inoltre, è stato anche

tramite procedure automatiche delle nuvole di punti non direttamente collegate alla poligonale laser scanner.

Il rilievo fotogrammetrico è stato effettuato utilizzando un UAS per rilevare tutte le parti esterne dell'edificio. Per l'acquisizione delle immagini è stato utilizzato un multirotore ultraleggero, che ha permesso di sorvolare le aree di studio superando le restrizioni imposte dai regolamenti ENAC. Sono state utilizzate diverse configurazioni di presa per rilevare il tetto e le facciate: un volo nadirale per il tetto, due voli circolari con prese oblique per il tetto e le facciate, e voli con una vista parallela delle facciate (Fig. 5). Il rilievo ha permesso di ottenere una nuvola di punti complessiva dell'edificio a partire da due nuvole di punti perfettamente sovrapponibili; una dell'interno ottenuta dal rilievo laser scanner e una dell'esterno ottenuta dal rilievo UAS (Fig. 6). Le due nuvole di punti sono state sovrapposte e unite semplicemente in base alle loro coordinate. I controlli e le verifiche eseguite sulla nuvola di punti complessiva (soprattutto lungo sezioni orizzontali e verticali) non ha evidenziato anomalie o discordanze dal punto di vista geometrico, confermando la bontà dell'approccio adoperato. La nuvola di punti finale è stata quindi utilizzata per la modella-

zione parametrica in ambiente BIM utilizzando il software Revit di Autodesk. Ogni elemento architettonico dell'edificio è stato ricostruito come elemento parametrico usando le informazioni della nuvola di punti. La modellazione parametrica degli elementi architettonici non è risultata così semplice poiché molti elementi avevano spesso forme uniche che le tipiche librerie BIM non includono. Per questo motivo, sono state create nuove famiglie per alcuni elementi architettonici come porte, finestre e volte. Il prodotto finale è rappresentato dal modello parametrico HBIM della Real Cantina Borbonica (Fig. 7). Questo modello costituisce la base geometrica per qualsiasi futuro intervento di manutenzione e restauro dell'edificio che può essere progettato e gestito in ambiente HBIM.

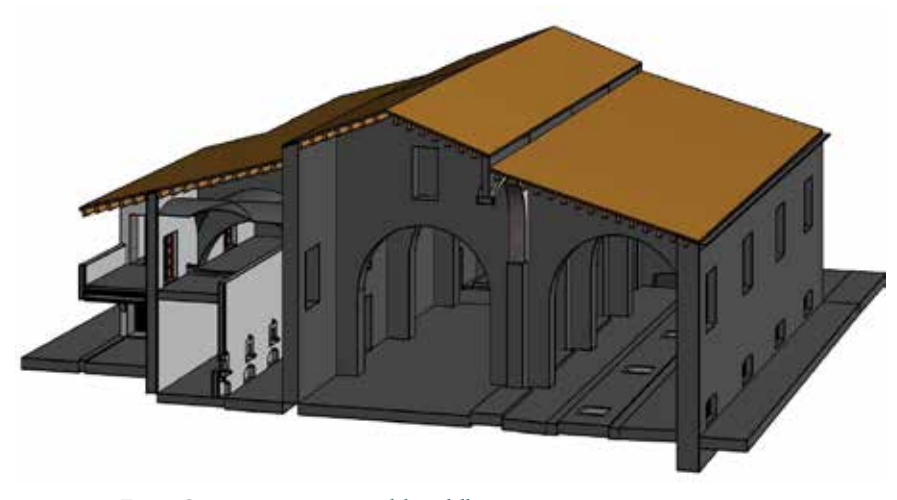

**Fig. 7 - Spaccato assonometrico del modello parametrico.**

**Fig. 6 - Sovrapposizione delle due nuvole di punti relative all'interno e all'esterno dell'edificio per ottenere la nuvola di punti complessiva.**

#### **BIBLIOGRAFIA**

Lo Brutto, M., Iuculano, E., and Lo Giudice, P.: INTEGRATING TOPOGRAPHIC, PHOTOGRAMMETRIC AND LASER SCANNING TECHNIQUES FOR A SCAN-TO-BIM PROCESS, Int. Arch. Photogramm. Remote Sens. Spatial Inf. Sci., XLIII-B2-2021, 883–890, https://doi.org/10.5194/ isprs-archives-XLIII-B2-2021-883-2021, 2021 Murphy, M., Corns, A., Cahill, J., Eliashvili, K., Chenau, A., Pybus, C., Shaw, R., Devlin, G., Deevy, A., and Truong-Hong, L., 2017. Developing historic build-ing information modelling guidelines and procedures for architectural heritage in Ireland. Int. Arch. Photogramm. Remote Sens. Spatial Inf. Sci., XLII-2/W5, 539–546. Murtiyoso, A., Grussenmeyer, P., 2018. Comparison and assessment of 3D registration approaches of point clouds in the case of exterior and interior heritage building recording. Int. Arch. Photogramm. Remote Sens. Spatial Inf. Sci., XLII-2, 745–751.

Rocha, G., Mateus, L., Fernández, J., Ferreira, V., 2020. A Scan-to-BIM Methodology Applied to Heritage Buildings. Heritage,  $3(1)$ ,  $47-67$ .

Wang, Q., Guo, J., Kim, M.-K., 2019. An Application Oriented Scan-to-BIM Framework. Remote Sensing, 11(3), 365, 2-27.

**PAROLE CHIAVE**<br>Laser scanner; UAV; Point cloud; 3D modeling; HBIM; Scan-to-BIM

#### **ABSTRACT**

The preservation of historic buildings can often be particularly difficult due to the lack of detailed information about architectural features, construction details, etc. However, in recent years considerable technological innovation in the field of Architecture, Engineering, and Construction (AEC) has been achieved by the Building Information Modeling (BIM) process. In this case, it is more properly referred to as Historic - or Heritage - Building Information Modeling (HBIM). In the HBIM process, it is essential to precede the parametric modeling phase of the building with a detailed 3D survey that al-lows the acquisition of all geometric information. This methodology,called Scan-to-BIM, involves the use of 3D survey techniques to produce point clouds as a geometric "database" for parametric modeling. The "Real Cantina Borbonica" (Cellar of Royal House of

Bourbon) in Partinico (Sicily, Italy) was chosen as a case study. The work has allowed achieving the HBIM of the "Real Cantina Borbonica" and testing an approach based exclusively on a topographic constraint to merge in the same reference system all the survey data (laser scan-ner and photogrammetric point clouds).

#### **AUTORE**

MAURO LO BRUTTO, mauro.lobrutto@unipa.it Dipartimento di Ingegneria, Università di Palermo

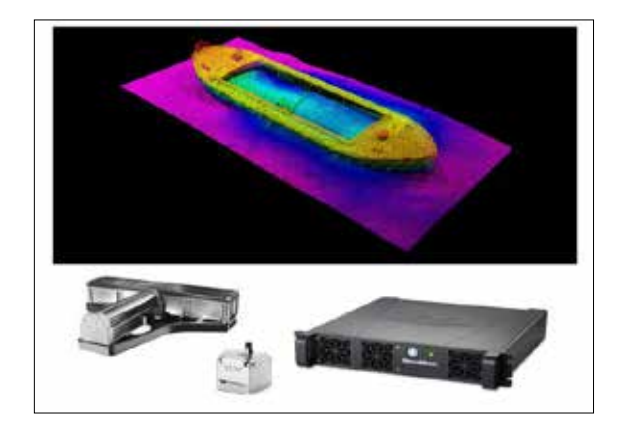

### IL VERO ECOSCANDAGLIO MULTIBEAM AD ALTA FREQUENZA: TELEDYNE RESON - SEABAT T51-R

1024 Beam con apertura di soli 0,25°x0,5° disponibili su tutti i 170 gradi di swath? È possibile, grazie al trasduttore specifico per le alte frequenze installato nei nuovissimi Reson T-51. Come sono necessari altoparlanti diversi per basse e alte frequenze per riprodurre la musica, anche l'acustica subacquea segue le stesse regole. Reson non si è limitata a far cantare in falsetto un baritono, ma ha dato una nuova voce al suo già completo T-50 aggiungendo un array specifico per le alte frequenze. Risultato?

• Risoluzione e definizione a livelli mai visti

- Copertura di 170° disponibile su tutte le frequenze, anche a 800kHz.
- Dati puliti e definiti pronti all'uso con tempi di elaborazione ridotti.
- Comandi sonar autonomi gestiti da Intelligenza Artificiale: tutto più facile.
- Tre anni di garanzia standard per la massima tranquillità.
- Reson e Codevintec ancora una volta leader negli ecoscandagli multibeam.

Oltre alle rivoluzionarie prestazioni a 800kHz, il SeaBat T51-R è dotato anche di una gamma flessibile di frequenza inferiore a 350-430kHz, destinata a quei rilievi in cui sono richieste prestazioni a più ampio raggio, offrendo una soluzione veramente flessibile per tutte le occasioni.

I controlli autonomi del sonar SeaBat T51, un'innovazione esclusiva di SeaBat, forniscono dati affidabili e un funzionamento del sonar veramente a mani libere, consentendo una maggiore efficienza di indagine con un ridotto carico di lavoro dell'operatore.

Nuovo trasduttore T51 con doppio Array (immagine)

1. Array per basse frequenze

2. Array per alte frequenze

Per ulteriori informazioni: www.codevintec.it info@codevintec.it

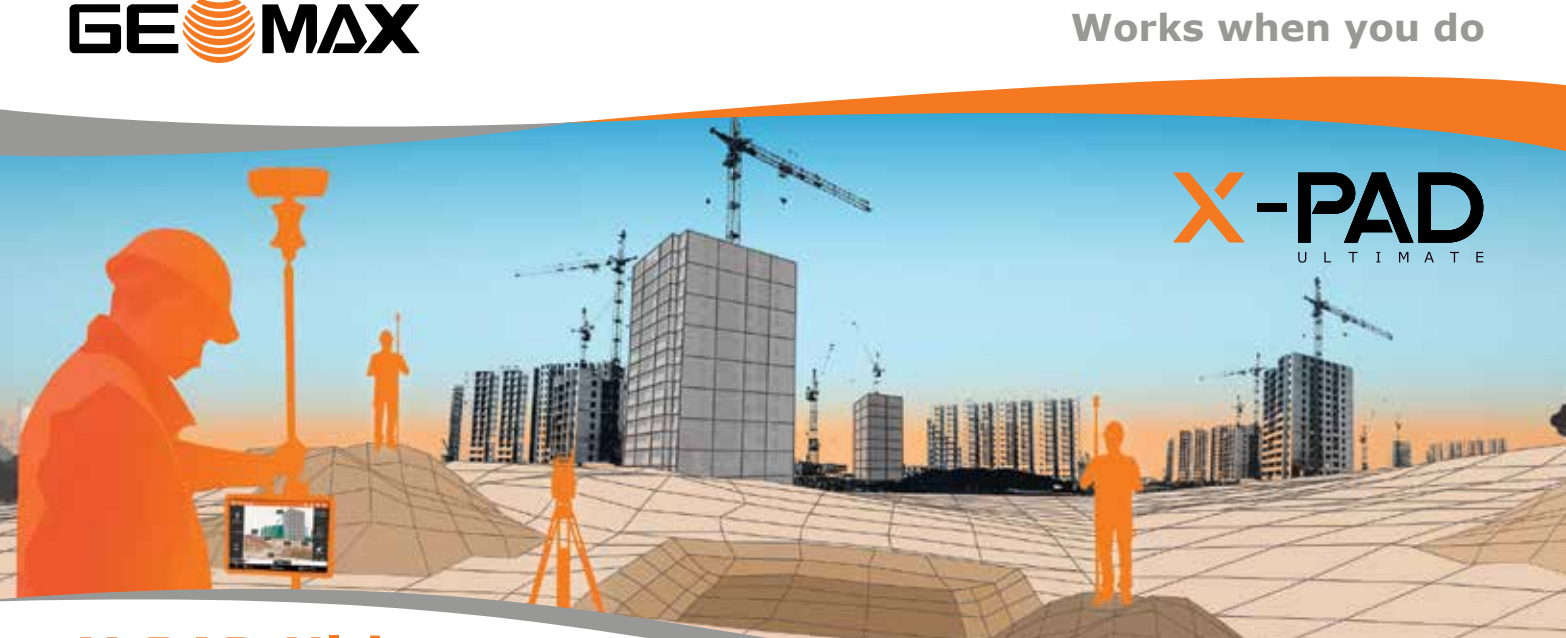

## **X-PAD Ultimate**

**Tutto in un unico software**

X-PAD Ultimate è un software modulare, facile da usare per lavori topografici e del cantiere, come rilievi, tracciamenti, catasto, controlli BIM, strade, mappe, batimetria e GIS.

Il software è disponibile sulla piattaforma Android e porta le migliori tecnologie direttamente in campo nella tua mano: una completa visualizzazione 3D ed un sistema CAD per visualizzare e modificare i disegni, integrazione dei tuoi dati con tutte le tipologie di mappe, supporti per la realtà aumentata e molto altro.

XPad Ultimate ti assicura la produttività e ti permette di avere una perfetta integrazione con tutti gli strumenti.

Disponibile in due versioni, una dedicata a chi lavora nel campo della topografia ed una dedicata alle imprese di costruzioni, offrendo ad entrambi delle caratteristiche dedicate.

> $\mathbf{f}$  in  $\mathbf{I}$ **geomax-positioning.it**

©20[20 Hexagon AB and/or its subsidiaries](http://geomax-positioning.it) and affiliates. All rights reserved.

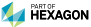